## **Searching tags**

Select the box called "Search Tags" , type in the text search for and click "Search". The search now shown below.

en click on the "Relevant tag?" to add it to

ows below your results to navigate between There is the option to change the order of results.

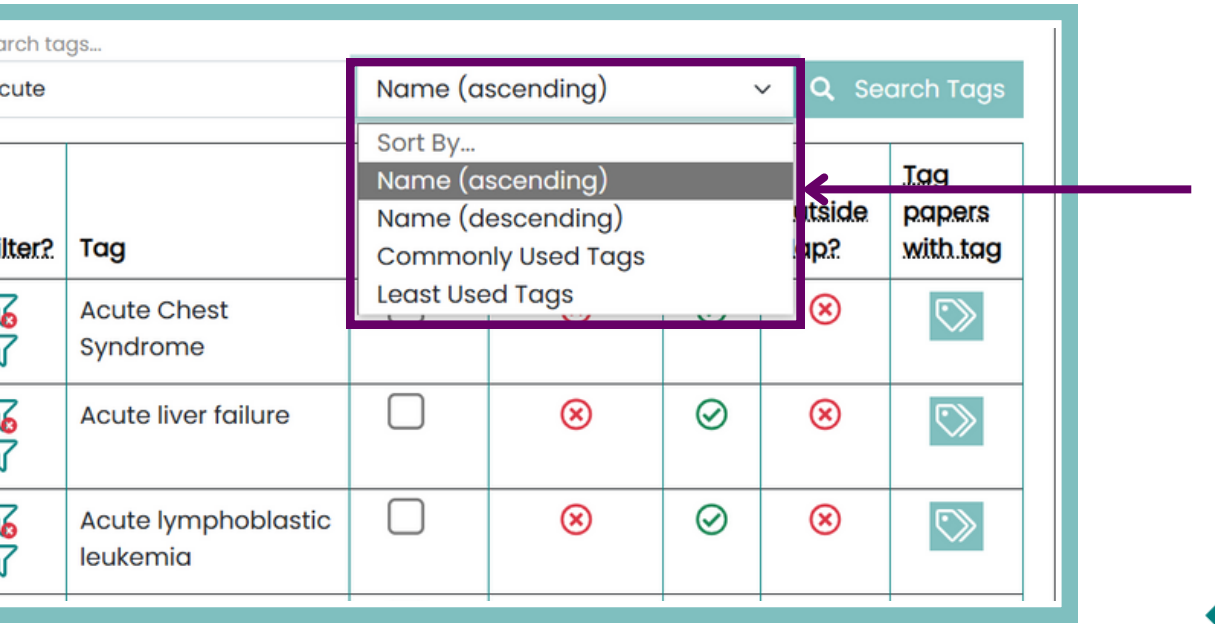

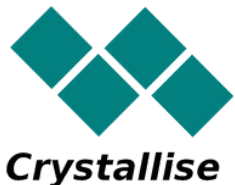

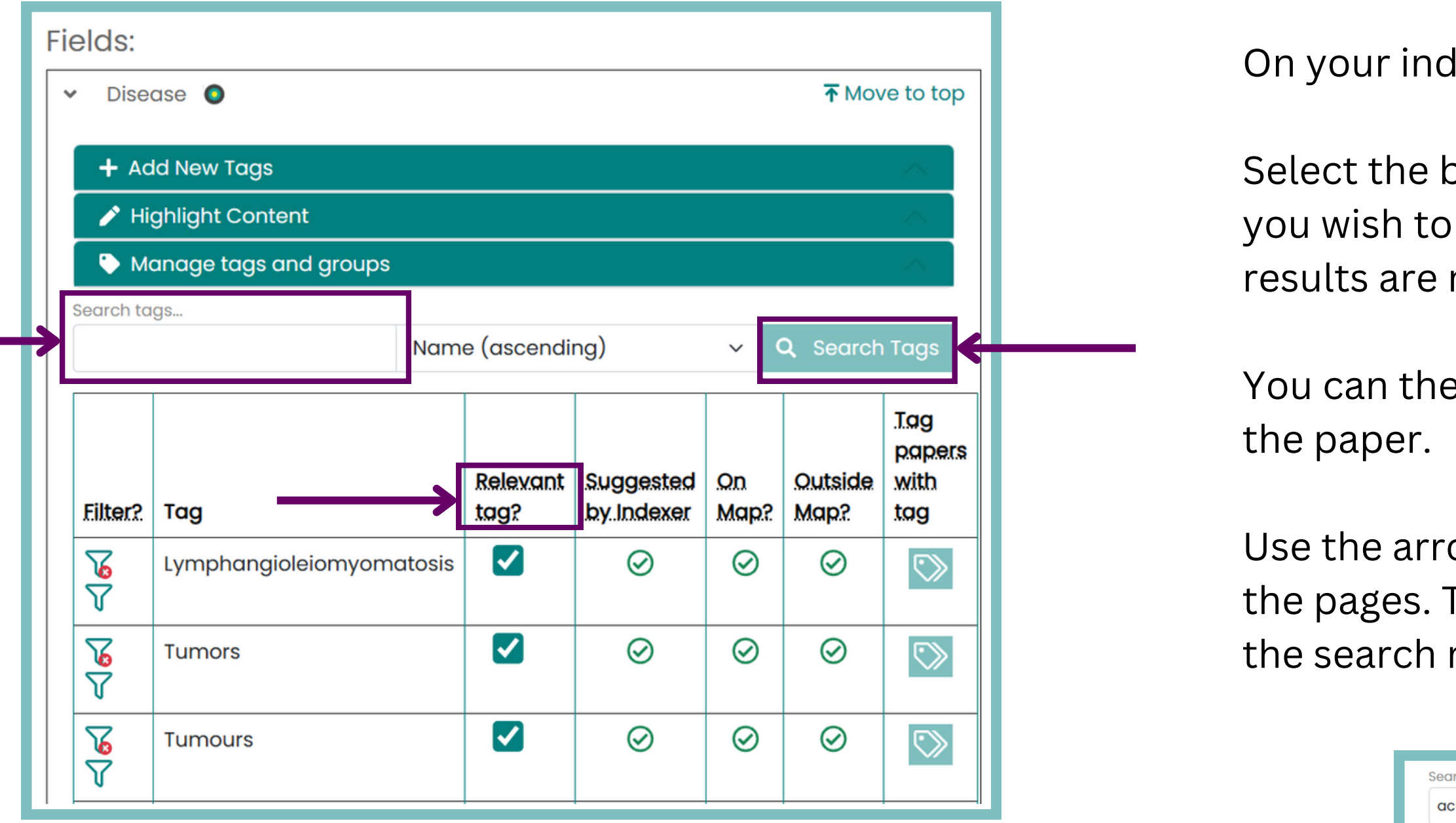

**For additional support, please contact evidencemap@crystallise.com**

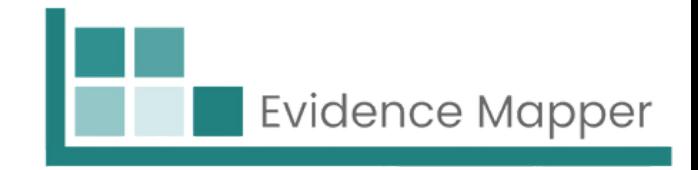

lexing screen, expand your field of choice.

You can sort the tags alphabetically in ascending order or descending order, or sort them so that the tags most commonly used on the map appear at the top of the list.